# **[Wymiana danych](https://pomoc.comarch.pl/altum/20240/documentation/wymiana-danych/)**

Zakładka *Wymiana danych* w [menu](https://pomoc.comarch.pl/altum/documentation/konfiguracja-systemu/podstawowa-konfiguracja-systemu/konfiguracja-systemu/) *[System](https://pomoc.comarch.pl/altum/documentation/konfiguracja-systemu/podstawowa-konfiguracja-systemu/konfiguracja-systemu/)* [→](https://pomoc.comarch.pl/altum/documentation/konfiguracja-systemu/podstawowa-konfiguracja-systemu/konfiguracja-systemu/) *[Konfiguracja](https://pomoc.comarch.pl/altum/documentation/konfiguracja-systemu/podstawowa-konfiguracja-systemu/konfiguracja-systemu/)* pozwala na określenie parametrów niezbędnych do przesyłania informacji z systemu Comarch ERP Altum do innych platform. Jej obszar jest podzielony na sekcje:

- EDI
- E-deklaracja
- Pliki JPK
- Przelewy
- POS
- SENT

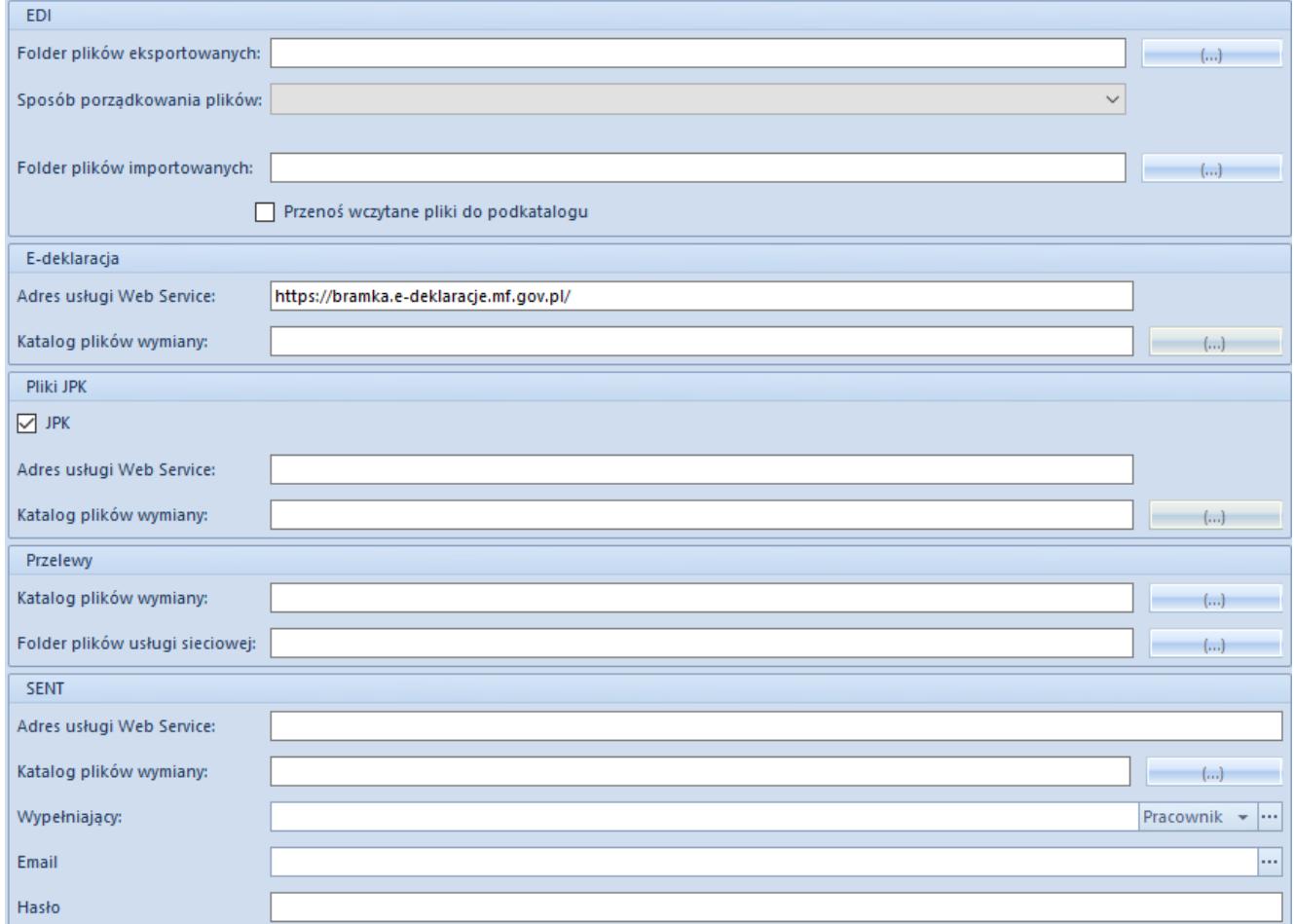

#### Zakładka Wymiana danych

#### Opis parametrów w zakładce *Wymiana danych*:

### **EDI**

W sekcji EDI znajduje się mechanizm do importu i eksportu danych do platformy EDI

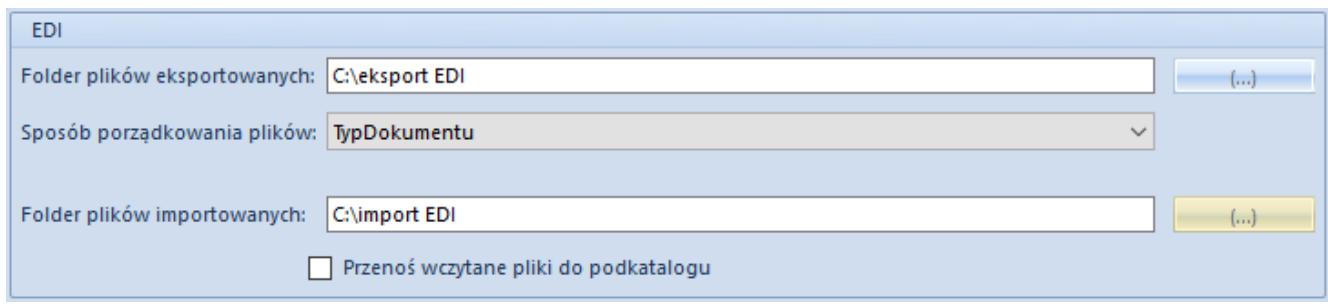

Sekcja *EDI*

Uwaga

Sekcja EDI dostępna jest wyłącznie dla operatorów posiadających licencję do korzystania z platformy EDI. W przypadku braku licencji sekcja będzie niewidoczna. W sekcji wyróżniono pola:

- **Folder plików eksportowanych** należy wskazać lokalizację, do której będą zapisywane eksportowane z systemu pliki
- **Sposób porządkowania plików** należy wybrać strukturę katalogów, w ramach której będą zapisywane pliki. Wyróżnione są opcje:
	- *TypDokumentu* porządkuje pliki według typów dokumentów, tworząc podkatalogi Orders i Invoices
	- *KodKontrahenta* porządkuje pliki według kodów kontrahentów, tworząc podkatalogi dedykowane konkretnym kontrahentom
	- *TypDokumentu\_KodKontrahenta* tworzy podkatalogi z podziałem na typy dokumentów, i nazwą tworzoną katalogu według klucza typ dokumentu\_kod kontrahenta
	- *KodKontrahenta\_TypDokumentu* tworzy podkatalogi z podziałem na kod kontrahenta, i nazwą katalogu według klucza kod kontrahenta\_typ dokumentu
- *TypDokumentu\KodKontrahenta* tworzy podkatalogi w strukturze dwupoziomowej, gdzie katalogi nadrzędne grupują pliki według typów dokumentów, a następnie katalogi podrzędne dzielą pogrupowane pliki wg kodów kontrahentów
- *KodKontrahenta\TypDokumentu* tworzy podkatalogi w strukturze dwupoziomowej, gdzie katalogi nadrzędne wstępnie grupują pliki według kodów kontrahentów, a następnie katalogi podrzędne dzielą pogrupowane pliki wg typów dokumentów
- **Folder plików importowanych** należy wskazać lokalizację folderu plików importowanych do systemu
- **Przenoś wczytane pliki do podkatalogu** jeżeli zostanie zaznaczona ta opcja, to w wybranej ścieżce zostanie utworzony podkatalog *Done*, do którego zostaną automatycznie przeniesione pliki EDI, które zostały zaimportowane przez użytkownika.

## **E-deklaracja**

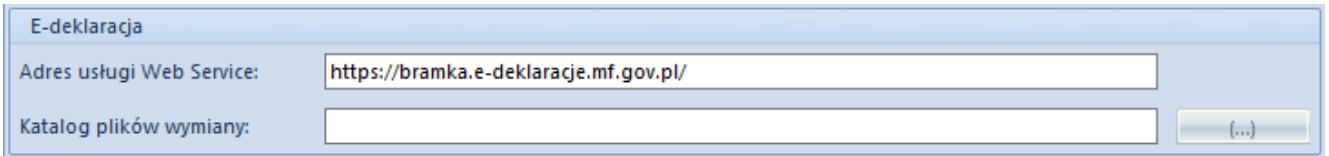

Sekcja *E-deklaracja*

W sekcji wyróżniono pola:

- **Adres usługi Web Service**  adres na który przesyłane są e-deklaracje; domyślnie ustawiono adres: <https://bramka.e-deklaracje.mf.gov.pl/>
- **Katalog plików wymiany** pole służące do określenia katalogu zapisu wyeksportowanych e- deklaracji

### **Pliki JPK**

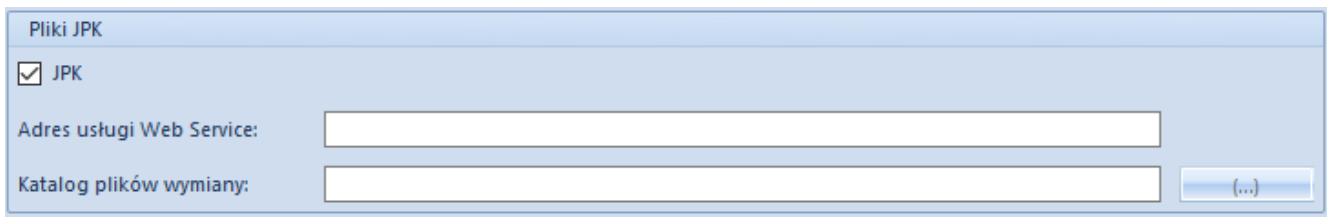

Sekcja *Pliki JPK*

Szczegółowy opis pól zawartych w tej sekcji znajduje się w artykule *[Konfiguracja obsługi jednolitego pliku kontrolnego.](https://pomoc.comarch.pl/altum/documentation/elementy-podstawowe/jpk/jpk-ogolne/14417/)*

### **Przelewy**

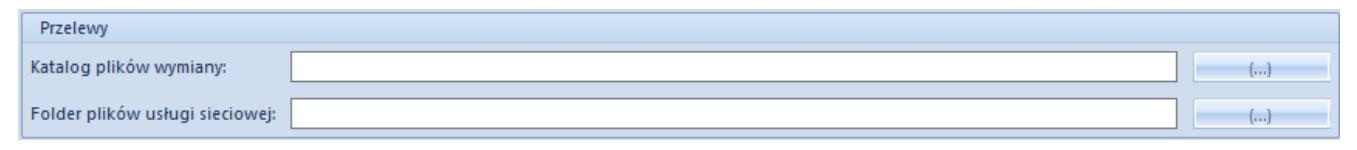

Sekcja Przelewy

Sekcja *Przelewy* pozwala na wskazanie katalogu zapisu dla dokumentów zestawienia poleceń przelewów oraz zestawienia poleceń zapłaty. W sekcji wyróżniono pola:

- *Katalog plików wymiany* użytkownik ma możliwość wskazania katalogu zapisu plików, dzięki czemu nie ma konieczności wskazywania ścieżki do miejsca eksportu plików na każdym formularzu dokumentów ZPP oraz ZPZ
- *Folder plików usługi sieciowej*  umożliwia wskazanie katalogu zapisu komunikatów request i response

#### **POS**

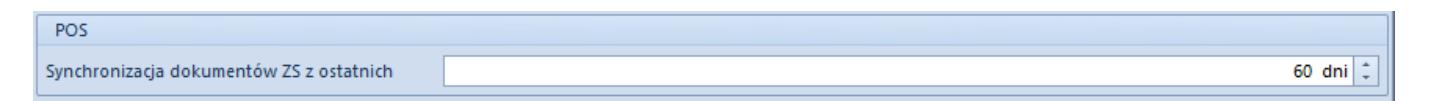

*Sekcja POS*

W sekcji POS dostępne jest pole:

**Synchronizacja dokumentów ZS z ostatnich** – w polu można określić liczbę dni, z których będzie przeprowadzana synchronizacja dokumentów ZS w stanie Zrealizowane,

które nigdy wcześniej nie były przesłane do Comarch POS.

Ustawienie ma zastosowanie wyłącznie podczas pierwszej synchronizacji z Comarch POS lub pierwszej synchronizacji obiektu ZS. Domyślna wartość to 60 dni, a zmiany można dokonać do momentu wykonania pierwszej synchronizacji obiektu.

#### **SENT**

Sekcja *SENT* pozwala użytkownikowi na konfigurację usługi Web Service w celu przesyłania komunikatów w formacie .xml na portal Platformy Usług Elektronicznych Skarbowo-Celnych (PUESC). Komunikaty takie są zgodne ze specyfikacją techniczną udostępnioną na portalu.

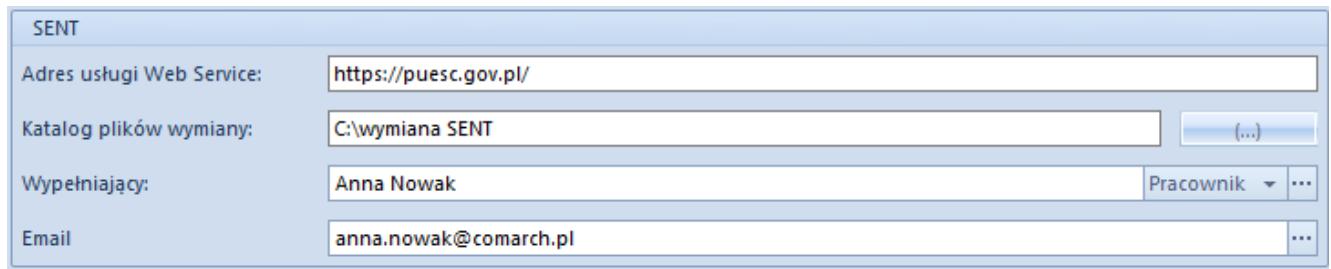

Sekcja *SENT*

Pola z tej sekcji zostały opisane w artykule *[Konfiguracja](https://pomoc.comarch.pl/altum/documentation/handel-i-magazyn/inne-funkcje/sent/konfiguracja-sent/) [SENT.](https://pomoc.comarch.pl/altum/documentation/handel-i-magazyn/inne-funkcje/sent/konfiguracja-sent/)*

#### Uwaga

Wyżej wymienione opcje dostępne są po zaznaczeniu na formularzu firmy parametru *Monitorowanie transportu SENT.* W przeciwnym wypadku obszar *SENT* będzie niewidoczny.